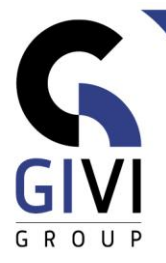

# **EXCEL - BASE**

# *Objectifs*

À la fin du cours, l'étudiant peut faire des calculs simples et s'occuper de la mise en forme de la feuille de calcul.

# *Public cible*

Chacun qui désire connaitre la base d'Excel.

# *Connaissance préable*

Les participants à ce cours doivent disposer d'une expérience pratique dans l'environnement MS Windows.

*Durée du cours* 2 jours

*Contenu*

#### • **Travailler dans l'environnement Microsoft Excel**

- Informations générales sur l'écran : le ruban, la barre d'outils Accès rapide, la barre d'état, la barre de formule, ...
- Introduction à la fonction d'aide intégrée

#### • **Manupilations de fichiers**

- **EXECTEE CRÉET de nouveaux fichiers**<br>**EXECTEE FOILER**<br>**EXECTEE DE LA FOILER FOILER**
- Enregistrer, ouvrir et fermer des fichiers

#### • **Les techniques de base**

- **EXTEND Saisir et corriger du texte, des nombres et des dates<br>
International dans une feuille**
- Naviguer efficacement dans une feuille
- Sélectionner efficacement avec la souris et le clavier
- **EXECTE:** Insérer, supprimer, élargir et rétrécir des lignes et des colonnes
- Déplacer et copier des données, travailler avec le Presse-papier (Clipboard)

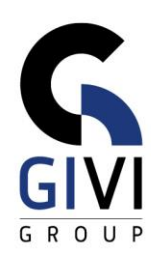

### • **Les calculs**

- Créer des formules simples
- Déplacer et copier des formules
- Créer des fonctions simples: Somme (Sum), Min (Min), Max (Max), Moyenne (Average)
- Déplacer et copier des fonctions

# • **Formatage**

- Formatage des nombres, alignement, police, bordures, remplissage...
- Copier et supprimer le formatage

#### • **Imprission**

- Mise en page (Page Setup) comme marges, en-têtes et pieds de page (Headers and Footers), options de page…
- Insérer des sauts de page (Page Breaks)
- La zone d'impression

# • **Graphiques**

- Créer un graphique
- Modifier le graphique (le type de graphique; ajouter, supprimer, mise en forme et le placement des objets),
- Ajouter des nouvelles données au graphique
- Ajouter de Zones de texte et d'autres d'éléments graphiques

#### • **Disposition des fenêtres et des classeurs**

- Visualiser ensemble différents éléments d'une feuille de calcul
- Figer les titres
- Masquer des fenêtres
- Ouvrir une deuxième fenêtre

#### • **Travail en trois dimensions**

- Activer, renommer, insérer et supprimer une feuille (Sheet)
- Attribuer une couleur aux onglets des feuilles
- Sélection, déplacer et copier des feuilles
- Copie de données et/ou mise en forme
- Renvoyer aux cellules d'une autre feuille

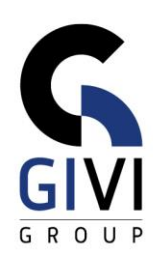

### • **Gestion d'une base de données**

- Etablir une base de données Excel
- **Effacer les doubles enregistrements**<br> **Trier le contenu d'une base de donne**
- Trier le contenu d'une base de données
- Filtrer les données : le filtre automatique (sélectionner dans une liste avec des valeurs, créer un critère de filtrage, filtre sur couleur)
- Sous-totaux (Subtotals)